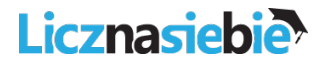

## **Interia.pl**

1.Zaloguj się do swoje skrzynki email na interia.pl.

2.W prawym górnym rogu ekranu jest ikonka z literą w kółeczku (pierwsza litera Twojego imienia). Kliknij na niej:

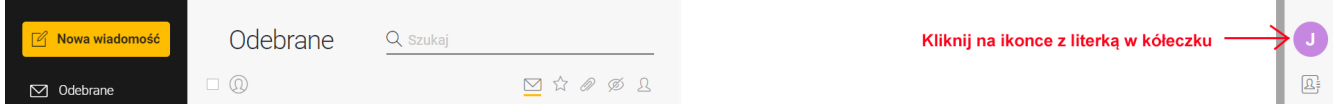

3.Pojawi się powiększona ikonka z pierwszą literą Twojego imienia wraz z mniejszą ikonką aparatu fotograficznego. Kliknij w ikonkę aparatu fotograficznego, aby przejść do opcji Twojej skrzynki email:

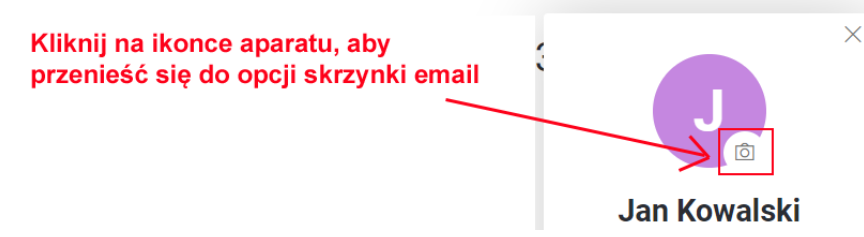

3.W opcjach po lewej stronie wybierz opcję "Antyspam" (kliknij na niej):

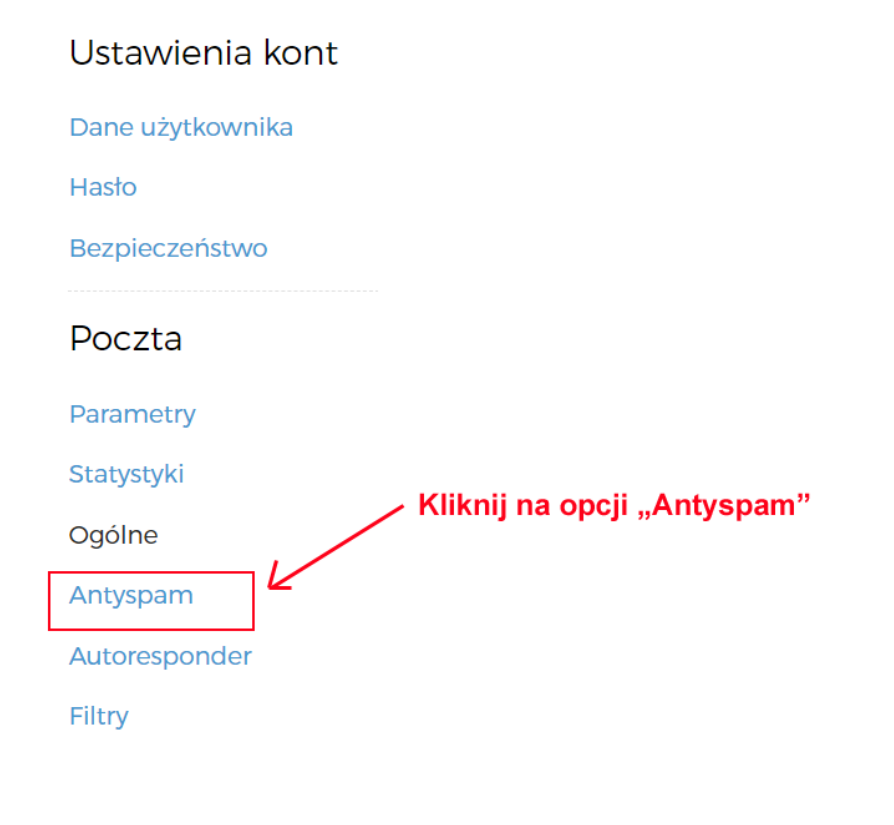

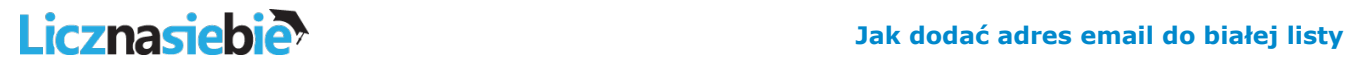

5.W sekcji "Prywatny filtr antyspamowy" tam gdzie są adresy zaufane wpisz adres email: news@licznasiebie.pl a następnie kliknij przycisk "Dodaj".

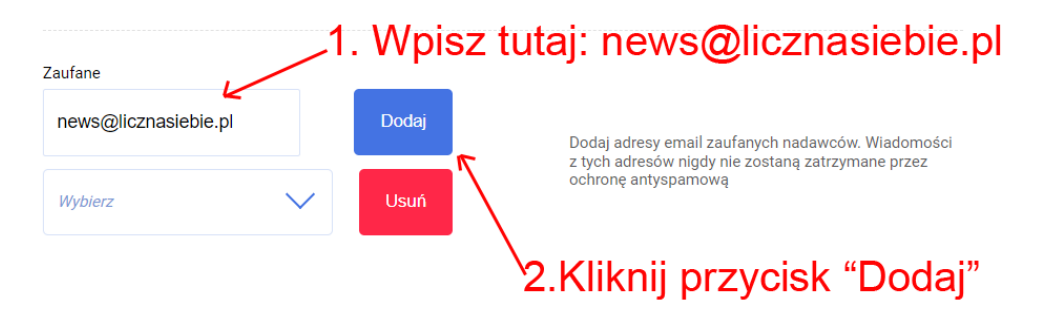